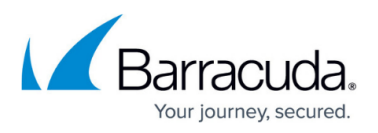

## **How to Read Your Security Score - Getting More Information about Impacted and Unassessed Assets**

<https://campus.barracuda.com/doc/97520442/>

On the **[Results](http://campus.barracuda.com/doc/97520142/)** page, y ou can also view additional information on impacted and unassessed assets.

To view more information about impacted or unassessed assets, click the link in one of the following columns:

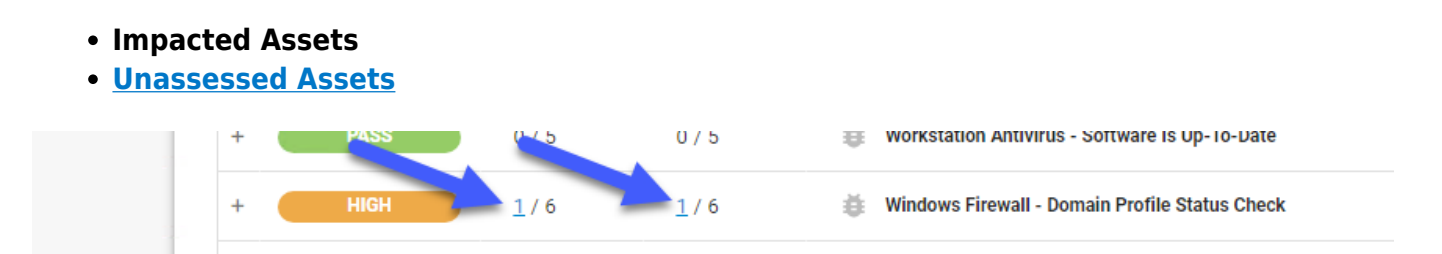

A window pops up with additional information on each individual asset that is impacted or unassessed. The window contains different information for each type of asset:

- For **devices**, it displays name, operating system, and IP address.
- For **user accounts**, it displays the domain and user name.
- For **domain policies**, it displays the name of the policy.

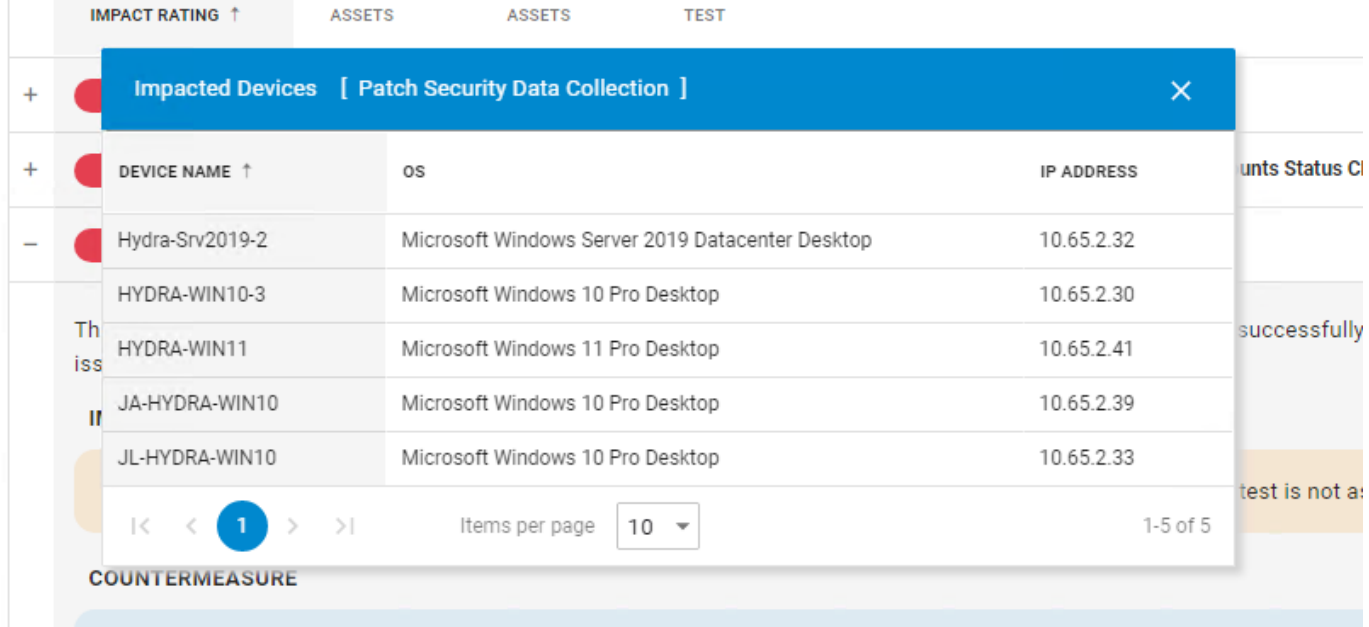

Ensure the Server and Remote Reigstry services are running on this machine. Ensure that File and Print Sharing is en

## Barracuda Site Security Scanner

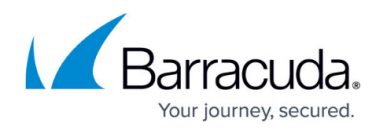

## **Figures**

- 1. Impacted\_Unassessed\_Arrows.png
- 2. Impacted\_Unassessed\_popup.png

© Barracuda Networks Inc., 2024 The information contained within this document is confidential and proprietary to Barracuda Networks Inc. No portion of this document may be copied, distributed, publicized or used for other than internal documentary purposes without the written consent of an official representative of Barracuda Networks Inc. All specifications are subject to change without notice. Barracuda Networks Inc. assumes no responsibility for any inaccuracies in this document. Barracuda Networks Inc. reserves the right to change, modify, transfer, or otherwise revise this publication without notice.